# AWS Instance Scheduler

### AWS Implementation Guide

*Arie Leeuwesteijn Mahmoud ElZayet Ruald Andreae*

February 2018

*Last updated: June 2020 (see [revisions\)](#page-44-0)*

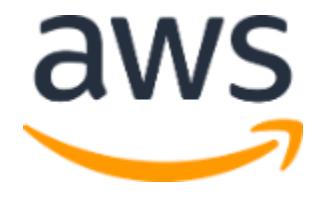

Copyright (c) 2020 by Amazon.com, Inc. or its affiliates. AWS Instance Scheduler is licensed under the terms of the Apache License Version 2.0 available at [https://www.apache.org/licenses/LICENSE-2.0.](https://www.apache.org/licenses/LICENSE-2.0)

### **Contents**

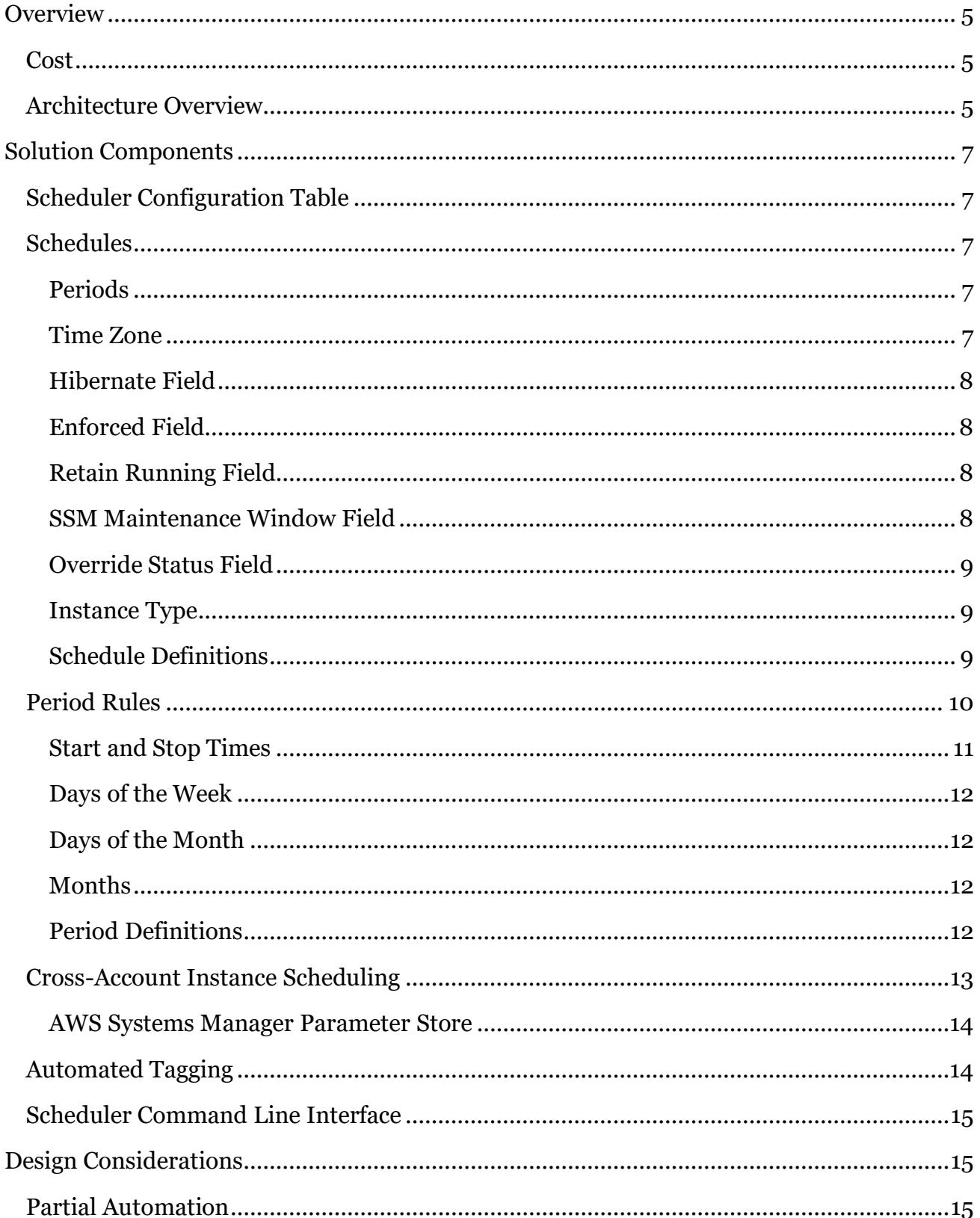

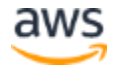

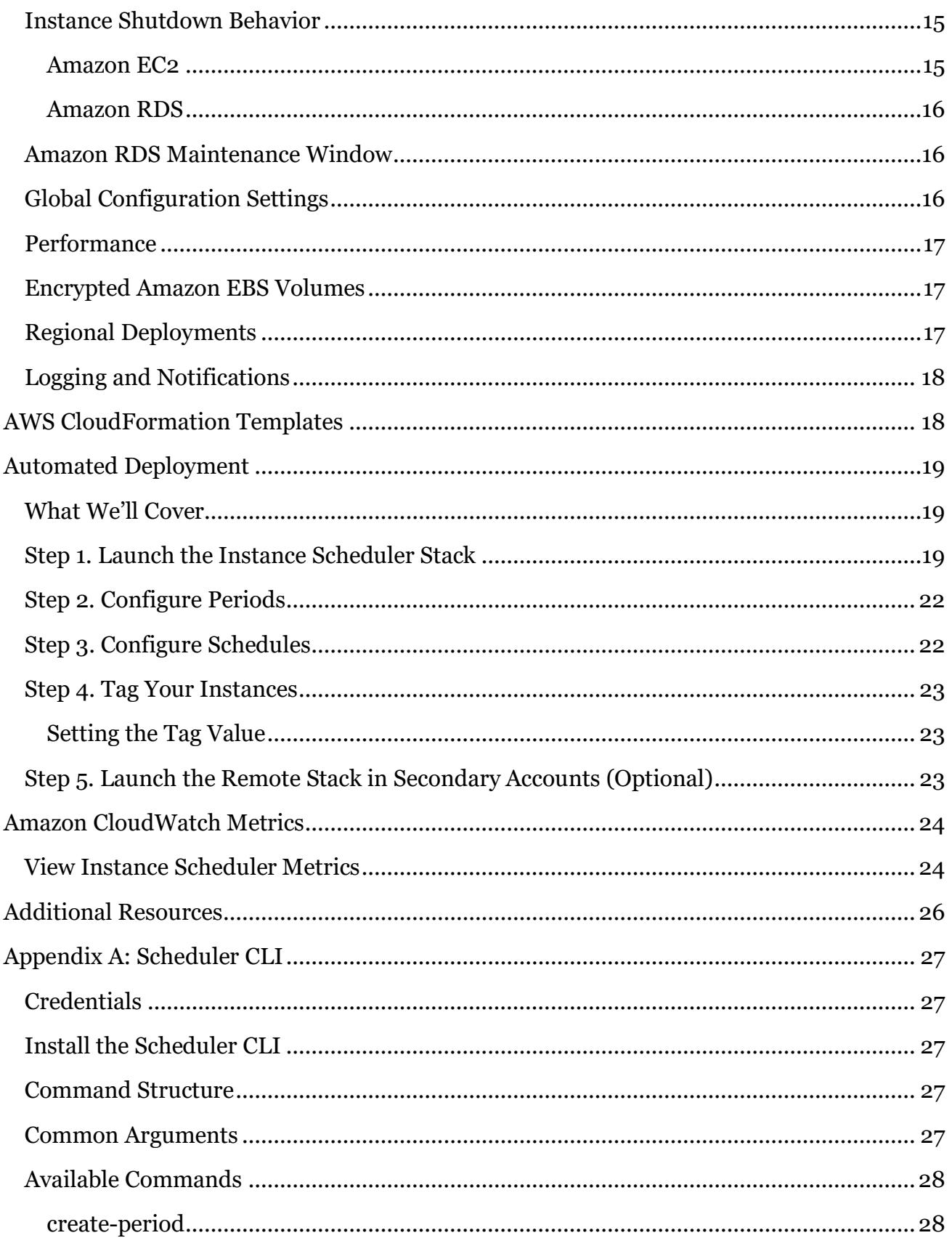

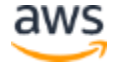

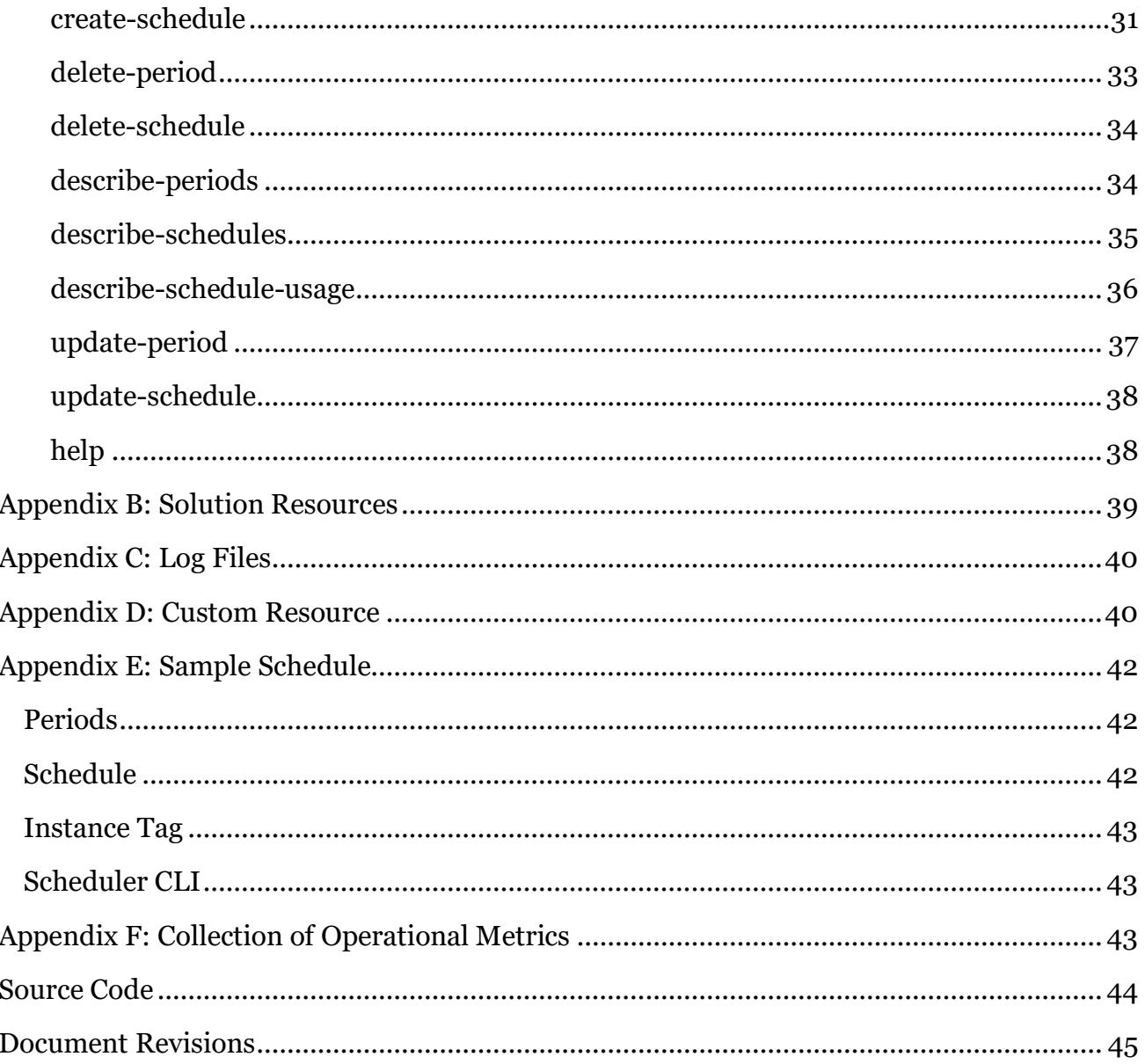

### **About This Guide**

This implementation guide discusses architectural considerations and configuration steps for deploying the Amazon Web Services (AWS) Instance Scheduler in the AWS Cloud. It includes links to AWS CloudFormation templates that launch, configure, and run the AWS services required to deploy this solution using AWS best practices for security and availability.

The guide is intended for IT infrastructure architects, administrators, and DevOps professionals who have practical experience architecting in the AWS Cloud.

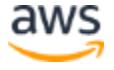

## <span id="page-4-0"></span>**Overview**

Amazon Web Services (AWS) offers infrastructure on demand so that customers can control their resource capacity and pay only for what they use. One simple method to reduce costs is to stop resources that are not in use, and then start those resources again when their capacity is needed.

The AWS Instance Scheduler is a solution that automates the starting and stopping of Amazon Elastic Compute Cloud (Amazon EC2) and Amazon Relational Database Service (Amazon RDS) instances.

The Instance Scheduler leverages AWS resource tags and AWS Lambda to automatically stop<sup>1</sup> and restart instances across multiple AWS Regions and accounts on a customer-defined schedule. The solution is easy to deploy and can help reduce operational costs. For example, a company can use the Instance Scheduler in a production environment to automatically stop instances every day, outside of business hours. For customers who leave all of their instances running at full utilization, this solution can result in up to 70% cost savings for those instances that are only necessary during regular business hours (weekly utilization reduced from 168 hours to 50 hours).

### <span id="page-4-1"></span>Cost

You are responsible for the cost of the AWS services used while running the Instance Scheduler. As of the date of publication, the cost for running this solution with default settings in the US East (N. Virginia) Region is approximately **\$5.00 per month** in AWS Lambda charges, or less if you have [Lambda free tier](https://aws.amazon.com/lambda/pricing/) monthly usage credit. This is independent of the number of Amazon EC2 instances you are running. The optional custom [Amazon CloudWatch metric,](#page-23-0) if enabled, will cost an additional **\$0.90 per month per schedule or scheduled service**. By default, this solution enables on-demand scaling for its Amazon DynamoDB tables to provide sufficient read and write capacity.

This pricing does not reflect variable charges incurred from Amazon DynamoDB. Prices are subject to change. For full details, see the pricing webpage for each AWS service you will be using in this solution.

### <span id="page-4-2"></span>Architecture Overview

Deploying this solution builds the following environment in the AWS Cloud.

<sup>1</sup> Note that *stopping* an Amazon EC2 instance is different than *terminating* an Amazon EC2 instance. By default, Amazon EC2 instances are configured to stop, not terminate, when shut down, but customers can modify this behavior . Before using this solution, verify that instances are set to stop or terminate as appropriate.

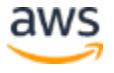

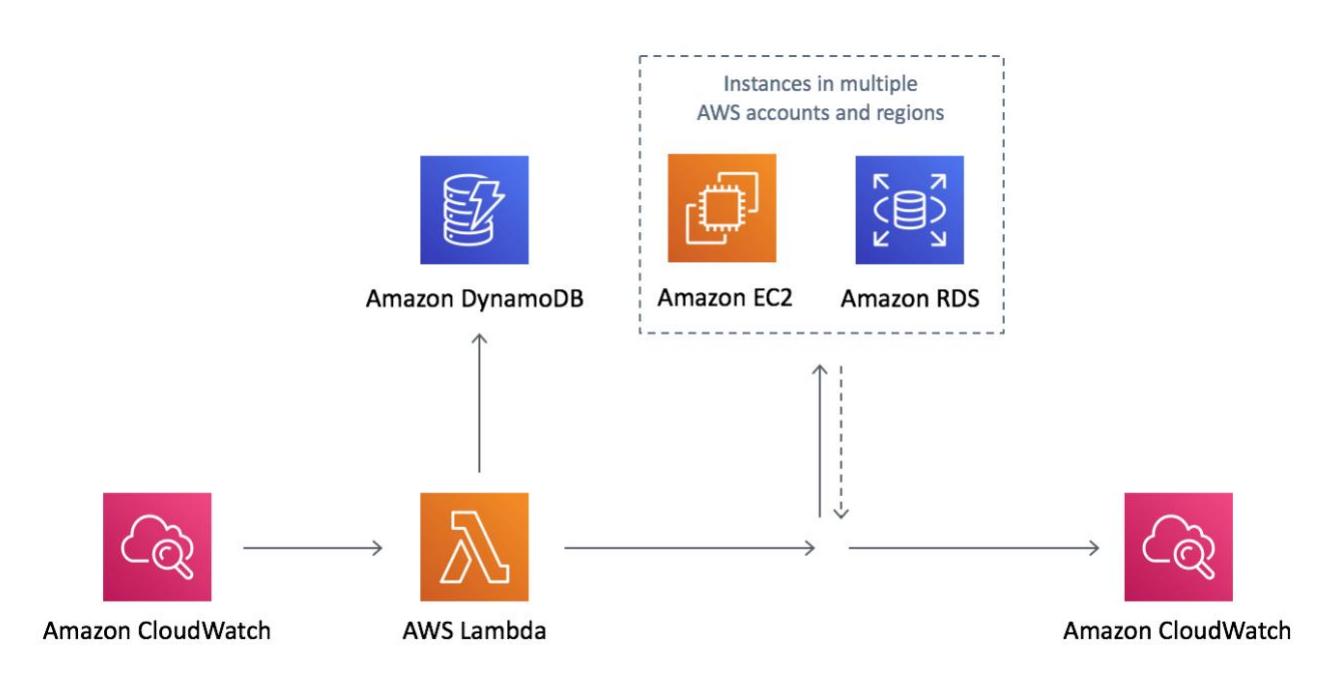

#### **Figure 1: Instance Scheduler on the AWS Cloud**

The AWS CloudFormation template sets up an Amazon CloudWatch event at a customerdefined interval. This event invokes the Instance Scheduler AWS Lambda function. During configuration, the user defines the AWS Regions and accounts, as well as a *custom tag* that the Instance Scheduler will use to associate schedules with applicable Amazon EC2 and Amazon RDS instances and clusters. These values are stored in Amazon DynamoDB, and the Lambda function retrieves them each time it runs. The customer then applies the custom tag to applicable instances.

During initial configuration of the Instance Scheduler, you define a tag *key* you will use to identify applicable Amazon EC2 and Amazon RDS instances. When you create a schedule, the name you specify is used as the tag *value* that identifies the schedule you want to apply to the tagged resource. For example, a user might use the solution's default tag name (tag key) Schedule and create a schedule called uk-office-hours. To identify an instance that will use the uk-office-hours schedule, the user adds the Schedule tag key with a value of uk-office-hours.

Each time the solution's Lambda function runs, it checks the current state of each appropriately tagged instance against the targeted state (defined by one or more [periods](#page-6-3) in a schedule in the instance tag) in the associated schedule, and then applies the appropriate start or stop action, as necessary.

For example, if the Lambda function is invoked on a Friday at 9 am (ET) and it identifies a stopped Amazon EC2 or Amazon RDS instance with a Schedule=office-hours tag, it will check Amazon DynamoDB for the office-hours schedule configuration details. If the

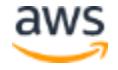

office-hours schedule contains a period rule that indicates that the instance should run Monday through Friday from 9 am ET to 5 pm ET, the Lambda function will start that instance.

The Lambda function also records the name of the schedule, the number of instances associated with that schedule, and the number of running instances as an optional custom metric in Amazon CloudWatch (see [Amazon CloudWatch Metrics\)](#page-23-0).

## <span id="page-6-0"></span>Solution Components

### <span id="page-6-1"></span>Scheduler Configuration Table

When deployed, the AWS Instance Scheduler creates an Amazon DynamoDB table that contains global configuration settings. To modify these global configuration settings after the solution is deployed, update the AWS CloudFormation stack. Do not modify these values in the DynamoDB table. If you modify the values in the DynamoDB table, you will create a conflict between the stored parameters in the stack and the values in the table.

Global configuration items contain a type attribute with a value of **config** in the configuration table. Schedules and periods contain type attributes with values of **schedule** and **period**, respectively. You can add, update, or remove schedules and periods from the configuration table using the DynamoDB console or the solution's [command line interface.](#page-25-0)

### <span id="page-6-2"></span>**Schedules**

Schedules specify when Amazon Elastic Compute Cloud (Amazon EC2) and Amazon Relational Database Service (Amazon RDS) instances should run. Each schedule must have a unique name, which is used as the tag *value* that identifies the schedule you want to apply to the tagged resource.

### <span id="page-6-3"></span>**Periods**

Each schedule must contain at least one period that defines the time(s) the instance should run. A schedule can contain more than one period. When more than one period is used in a schedule, the Instance Scheduler will apply the appropriate start action when at least one of the period rules is true. For more information, see [Period Rules.](#page-9-0)

### <span id="page-6-4"></span>Time Zone

You can also specify a time zone for the schedule. If you do not specify a time zone, the schedule will use the default time zone you specify when you launch the solution. For a list of acceptable time zone values, see the **TZ** column of the [List of TZ Database Time Zones.](https://en.wikipedia.org/wiki/List_of_tz_database_time_zones)

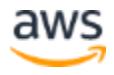

### <span id="page-7-0"></span>Hibernate Field

The hibernate field allows you to use hibernation for stopped Amazon EC2 instances running Amazon Linux. Hibernation saves the contents from the instance memory (RAM) to your Amazon Elastic Block Store (Amazon EBS) root volume. If this field is set to true, instances are hibernated when the solution stops them.

If you set the solution to use hibernation but your instances are not [enabled for hibernation](https://docs.aws.amazon.com/AWSEC2/latest/UserGuide/Hibernate.html#enabling-hibernation) or they do not meet the [hibernation prerequisites,](https://docs.aws.amazon.com/AWSEC2/latest/UserGuide/Hibernate.html#hibernating-prerequisites) the solution logs a warning and the instances are stopped without hibernation. For more information, see [Hibernate Your](https://docs.aws.amazon.com/AWSEC2/latest/UserGuide/Hibernate.html)  [Instance.](https://docs.aws.amazon.com/AWSEC2/latest/UserGuide/Hibernate.html) Hibernation is currently supported only for Amazon Linux.

### <span id="page-7-1"></span>Enforced Field

Schedules contain an enforced field that allows you to prevent an instance from being manually started outside of a running period, or manually stopped during a running period. If this field is set to true and a user manually starts an instance outside of a running period, the solution will stop the instance. If this field is set to true, it also restarts an instance if it was manually stopped during a running period.

### <span id="page-7-2"></span>Retain Running Field

The retain running field prevents the solution from stopping an instance at the end of a running period if the instance was manually started before the beginning of the period. For example, if an instance with a period that runs from 9 am to 5 pm is manually started before 9 am, the solution will not stop the instance at 5 pm.

### <span id="page-7-3"></span>SSM Maintenance Window Field

The ssm-maintenance-window field allows you to automatically add an AWS Systems Manager maintenance window as a running period to a schedule. When you specify the name of a maintenance window that exists in the same account and AWS Region as your deployed stack to schedule your Amazon EC2 instances, the solution will start the instance before the start of the maintenance window and stop the instance at the end of the maintenance window if no other running period specifies that the instance should run, and if the maintenance event is completed.

The solution uses the AWS Lambda frequency you specified during initial configuration to determine how long before the maintenance window to start your instance. If you set the **Frequency** AWS CloudFormation parameter to 10 minutes or less, the solution will start the instance 10 minutes before the maintenance window. If you set the frequency to greater than 10 minutes, the scheduler will start the instance the same number of minutes as the frequency you specified. For example, if you set the frequency to 30 minutes, the scheduler will start the instance 30 minutes before the maintenance window.

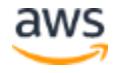

For more information, see [AWS Systems Manager Maintenance Windows.](https://docs.aws.amazon.com/systems-manager/latest/userguide/systems-manager-maintenance.html)

### <span id="page-8-0"></span>Override Status Field

Schedules also contain an override status field that allows you to temporarily override the solution's start and stop actions. If you set the field to running, the solution will start but not stop the applicable instance. The instance will run until you stop it manually. If you set the field to stopped, the solution will stop but not start the applicable instance. The instance will not run until you manually start it.

Note that if you set the override status field to running but use the enforced field to prevent an instance from being manually started outside of a running period, the solution will stop the instance. If you set the override status field to stopped but use the enforced field to prevent an instance from being manually stopped during a running period, the solution will restart the instance.

### <span id="page-8-1"></span>Instance Type

For Amazon EC2 instances only, a schedule allows you to specify an optional instance type for each period in a schedule. When you specify an instance type in the period, the solution will start the Amazon EC2 instance with the applicable instance type.

To specify an instance type, use the syntax *<period-name>@<instance-type>*. For example, weekends@t2.nano. Note that if you specify an instance type for a period that schedules Amazon EC2 instances and Amazon RDS instances, the instance type will be ignored for Amazon RDS instances.

If the instance type of a running instance is different than the instance type specified for the period, the solution will stop the running instance and restart the instance with the specified instance type, if the specified instance type is compatible with the instance configuration of the running instance. For more information, see [Compatibility for Resizing Instances](http://docs.aws.amazon.com/AWSEC2/latest/UserGuide/ec2-instance-resize.html#resize-limitations) in the Amazon EC2 User Guide for Linux Instances.

### <span id="page-8-2"></span>Schedule Definitions

The Instance Scheduler configuration table in Amazon DynamoDB contains schedule definitions. A schedule definition can contain the following fields.

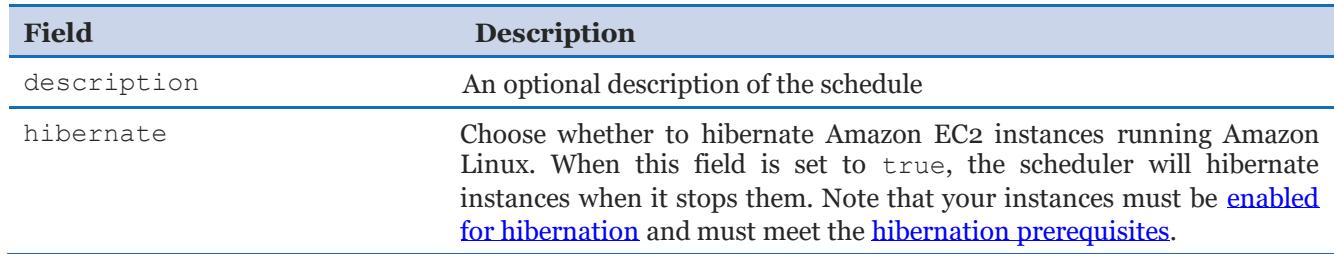

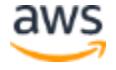

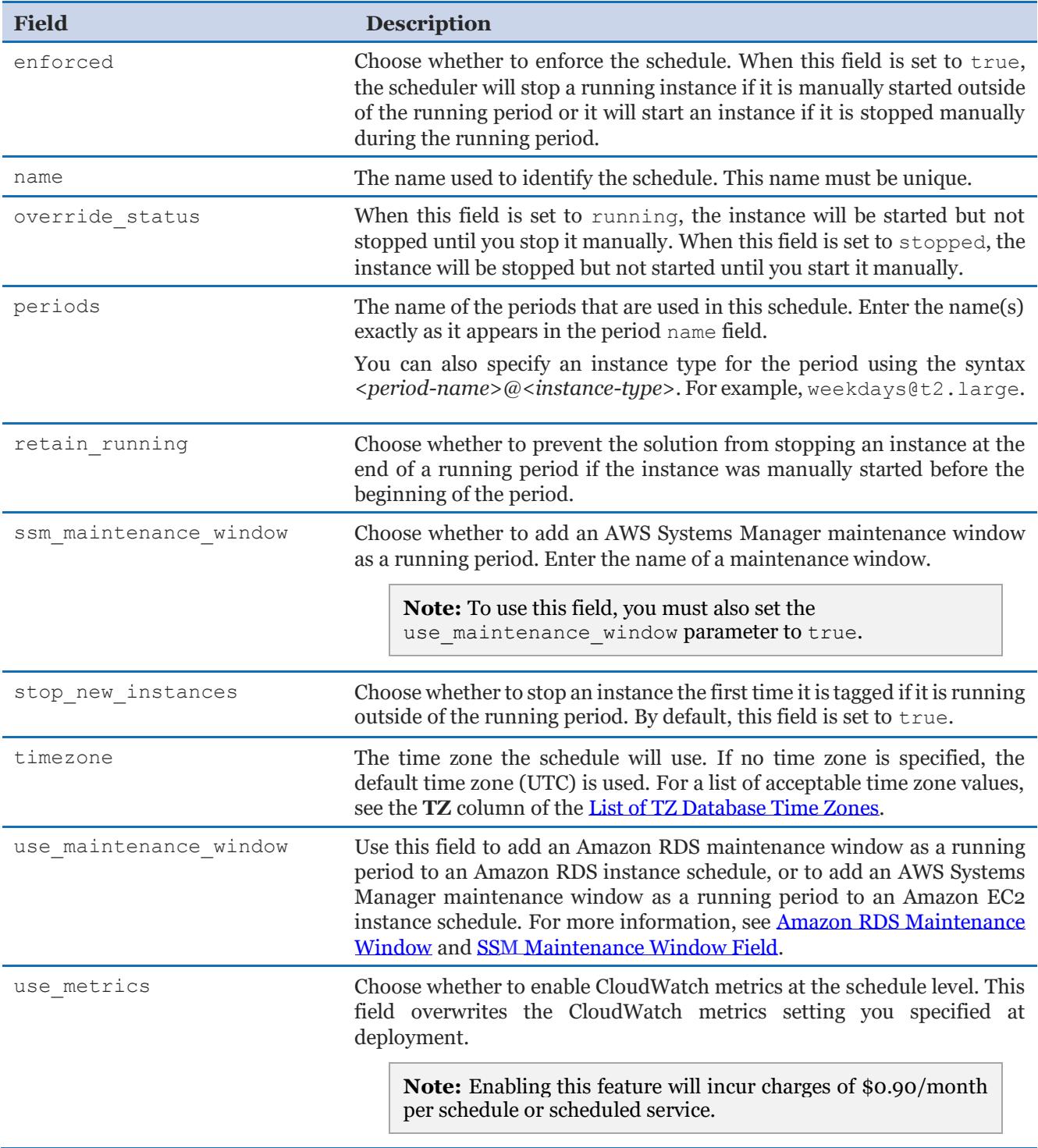

### <span id="page-9-0"></span>Period Rules

Period rules contain conditions that allow you to set the specific hours, days, and months an instance will run. A period rule can contain multiple conditions, but all conditions must be true for the AWS Instance Scheduler to apply the appropriate start or stop action.

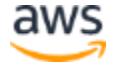

### <span id="page-10-0"></span>Start and Stop Times

The begintime and endtime fields define when the Instance Scheduler will start and stop instances. If you specify a start time only, the instance must be stopped manually. Note that if you specify a value in the [weekdays](#page-11-0) field, the solution uses that value to determine when to stop the instance. For example, if you specify a begintime of 9 am with no endtime and a weekdays value of Monday through Friday, the instance will be stopped at 11:59 pm Friday.

Similarly, if you specify a stop time only, the instance must be started manually. If you don't specify either time, the solution uses the days of the week, days of the month, or months rules to start and stop instances.

The begintime and endtime values for your period must be in the time zone specified in the schedule. If you do not specify a time zone in the schedule, the solution will use the time zone specified when you launch the solution.

If your schedule contains multiple periods, we recommend that you specify both a begintime and endtime in your period. If no time is specified, the solution will use the time specified in the other periods to determine when to start and stop your instances. For example, if in one period you specify a begintime of 9 am with no endtime because you want the instance to run until you manually stop it, if the schedule contains another period with an endtime of 10 am defined, the instance will be stopped at 10 am.

If you start an instance before the specified start time, the instance will run until the end of the running period. For example, a user might define a period that starts an instance daily at 9 am and stops that instance at 5 pm.

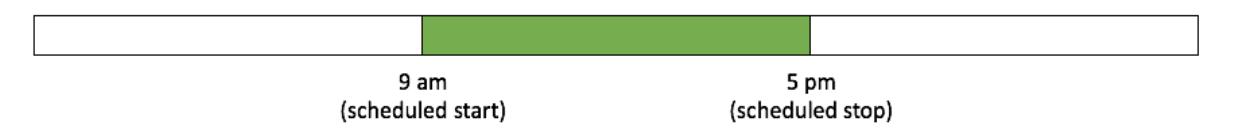

If the user manually starts that instance at 5 am, the solution will stop the instance at 5 pm. Note that if you use the [retain running field,](#page-7-2) the solution will not stop the instance at 5 pm.

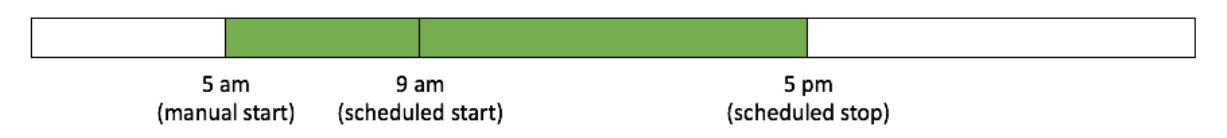

If you stop an instance before the specified stop time, the instance will not run until the beginning of the next running period. Continuing from the previous example, if the user stops

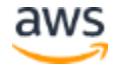

the instance at 1 pm on Wednesday, the solution will not start the instance until 9 am on Thursday.

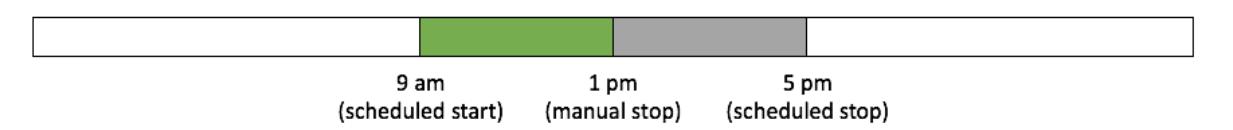

### *Adjacent Periods*

The solution will not stop running instances if the schedule contains two adjacent running periods. For example, if you have a schedule with one period with an endtime of 11:59 pm and another period with a begintime of midnight the following day, the solution will not stop running instances, if there are no weekdays, monthdays, or months rules that stop the instances.

To implement a schedule that runs instances from 9 am Monday to 5 pm Friday, the solution requires three periods. The first period runs applicable instances from 9 am to 11:59 pm Monday. The second period runs the instances from midnight Tuesday to 11:59 pm Thursday. The third period runs the instances from midnight Friday to 5 pm Friday. For more information, see [Appendix E.](#page-41-0)

### <span id="page-11-0"></span>Days of the Week

The weekdays field defines which days during the week an instance will run. You can specify a list of days, a range of days, the nth occurrence of that day in a month, or the last occurrence of that day in a month. The solution supports abbreviated day names (Mon) and numbers (0). For more information, see [Step 2.](#page-21-0)

### <span id="page-11-1"></span>Days of the Month

The monthdays field defines which days during the month an instance will run. You can specify a list of days, a range of days, every nth day of the month, the last day of the month, or the nearest weekday to a specific date. For more information, see [Step 2.](#page-21-0)

### <span id="page-11-2"></span>**Months**

The months field defines which months an instance will run. You can specify a list of months, a range of months, or every nth month. The solution supports abbreviated month names (Jan) and numbers (1). For more information, see [Step 2.](#page-21-0)

### <span id="page-11-3"></span>Period Definitions

The Instance Scheduler configuration table in Amazon DynamoDB contains period definitions. A period definition can contain the following fields. Note that some fields support [Cron non-standard characters.](https://en.wikipedia.org/wiki/Cron#Non-Standard_Characters)

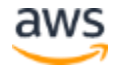

#### **Field Description**

**Important:** You must specify at least one of the following items: begintime, endtime, weekdays, months, or monthdays.

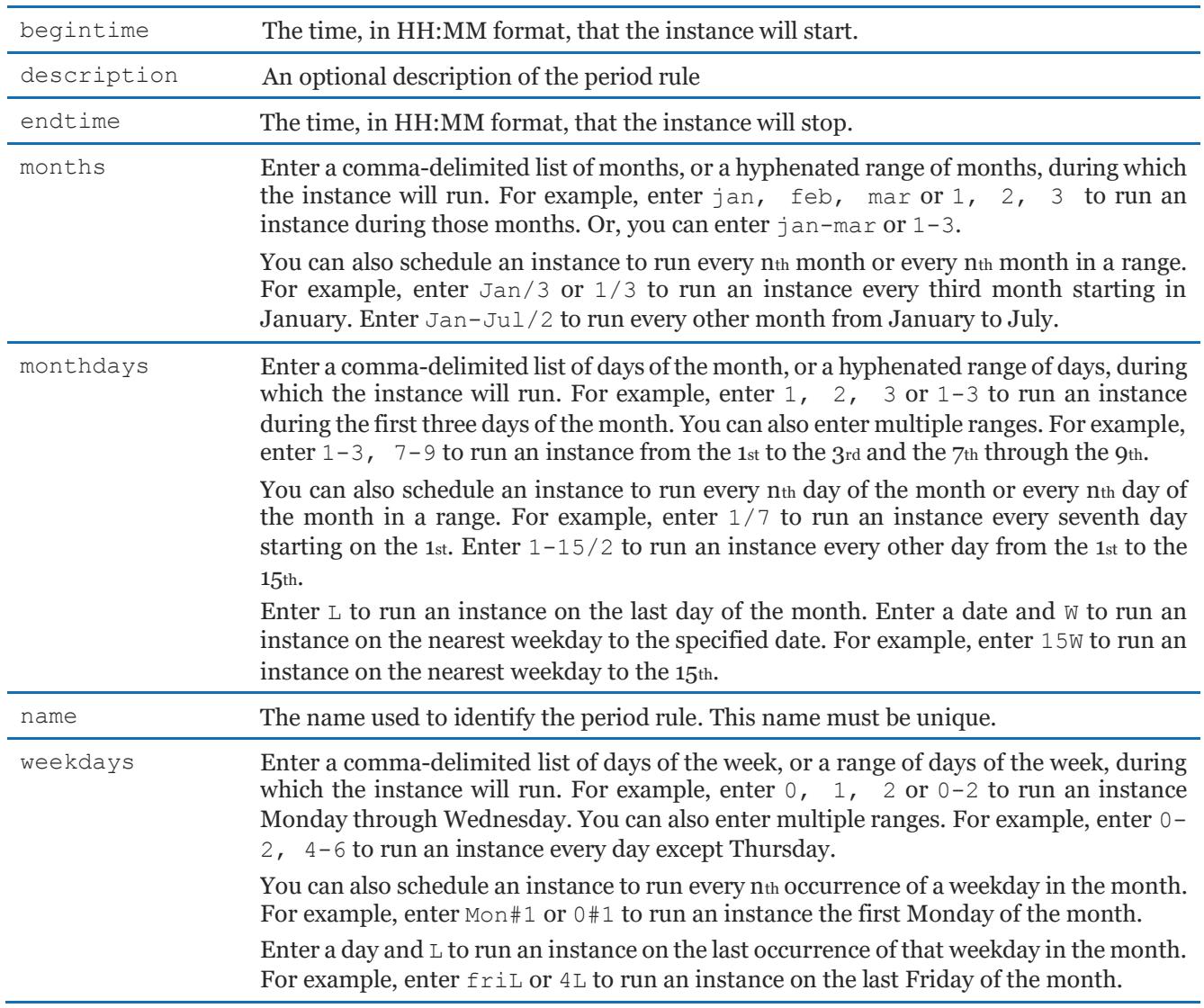

When a period rule contains multiple conditions, note that all conditions must be true for the AWS Instance Scheduler to apply the appropriate action. For example, a period rule that contains a weekdays field with a value of Mon#1 and a months field with a value of Jan/3 will apply the action on the first Monday of the quarter.

### <span id="page-12-0"></span>Cross-Account Instance Scheduling

This solution includes a template (instance-scheduler-remote) that creates the AWS Identity and Access Management (IAM) roles necessary to start and stop instances in

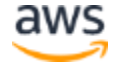

secondary accounts. You can review and modify permissions in the remote template before you launch the stack.

To apply automated start-stop schedules to resources in secondary accounts, launch the main solution template (instance-scheduler) in the primary account. Then, launch the remote template (instance-scheduler-remote) in each applicable secondary account. When each remote stack is launched, it creates a cross-account role Amazon Resource Name (ARN). Update the main solution stack with each cross-account role ARN by entering the appropriate ARN(s) in the **Cross-account roles** parameter to allow the AWS Instance Scheduler to perform start and stop actions on instances in the secondary accounts.

### <span id="page-13-0"></span>AWS Systems Manager Parameter Store

The Instance Scheduler enables you to use AWS Systems Manager Parameter Store to store cross-account role ARNs. You can store cross-account ARNs as a list parameter where every item is an ARN, or as a string parameter that contains a comma-delimited list of ARNs. The parameter has the format {param:*name*} where the name is the name of the parameter in the parameter store.

To leverage this feature, you must launch the Instance Scheduler stack in the same account as your parameter store.

### <span id="page-13-1"></span>Automated Tagging

The Instance Scheduler can automatically add tags to all instances it starts or stops. You can specify a list of tag names or tagname=tagvalue pairs in the **Started tags** and **Stopped tags** parameters. The solution also includes macros that allow you to add variable information to the tags:

- {scheduler}: The name of the scheduler stack
- {year}: The year (four digits)
- {month}: The month (two digits)
- $\{\text{day}\}$ : The day (two digits)
- {hour}: The hour (two digits, 24-hour format)
- {minute}: The minute (two digits)
- {timezone}: The time zone

The following table gives examples of different inputs and the resulting tags.

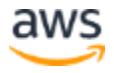

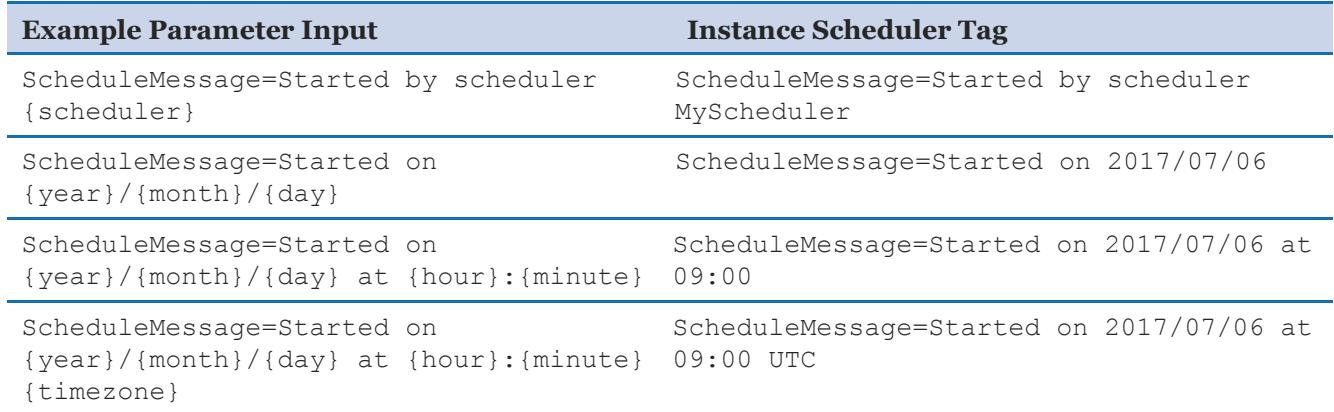

When you use the **Started tags** parameter, the tags are automatically deleted when the scheduler stops the instance. When you use the **Stopped tags** parameter, the tags are automatically deleted when the instance is started.

### <span id="page-14-0"></span>Scheduler Command Line Interface

The AWS Instance Scheduler includes a command line interface (CLI) that provides commands for configuring schedules and periods. The CLI allows customers to estimate cost savings for a given schedule. The cost estimates provided by the schedule CLI are for approximation purposes only. For more information about configuring and using the scheduler CLI, see [Appendix A.](#page-25-0)

## <span id="page-14-1"></span>Design Considerations

### <span id="page-14-2"></span>Partial Automation

Users have the option to implement a partially automated solution by default (i.e., configure start-only or stop-only actions). An example of this is a team that needs the flexibility to stop instances at varying times (manually) but must start those instances simultaneously each morning, or vice versa.

### <span id="page-14-3"></span>Instance Shutdown Behavior Amazon EC2

<span id="page-14-4"></span>This solution is designed to automatically stop Amazon Elastic Compute Cloud (Amazon EC2) instances and assumes that instance *shutdown behavior* is set to Stop, not Terminate. Note that you cannot restart an Amazon EC2 instance after it is terminated.

By default, Amazon EC2 instances are configured to stop, not terminate, when shut down, but customers can [modify this behavior.](http://docs.aws.amazon.com/AWSEC2/latest/UserGuide/terminating-instances.html#Using_ChangingInstanceInitiatedShutdownBehavior) Therefore, make sure that the instances you control using the Instance Scheduler are configured with a Stop shutdown behavior, otherwise they will be terminated.

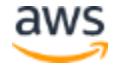

### <span id="page-15-0"></span>Amazon RDS

Note that this solution is designed to automatically stop, not delete, Amazon Relational Database Service (Amazon RDS) instances. You can use the **Create RDS Instance Snapshot** AWS CloudFormation template parameter to create snapshots of RDS instances before the solution stops the instances. Snapshots are kept until the next time the instance is stopped and a new snapshot is created. Note that snapshots are not available for Amazon Aurora clusters.

You can use the **Schedule Aurora Clusters** template parameter to start and stop RDS instances that are part of an Aurora cluster or that manage Aurora databases. You must tag the cluster (not the individual instances) with the tag key you defined during initial configuration and the schedule name as the tag value to schedule that cluster.

For more information about limitations to starting and stopping an Amazon RDS instance, see [Stopping an Amazon RDS DB Instance Temporarily](http://docs.aws.amazon.com/AmazonRDS/latest/UserGuide/USER_StopInstance.html) in the Amazon RDS User Guide.

Note that when an Amazon RDS instance is stopped, the cache is cleared which might lead to slower performance when the instance is restarted.

### <span id="page-15-1"></span>Amazon RDS Maintenance Window

Every Amazon RDS instance has a weekly [maintenance window](http://docs.aws.amazon.com/AmazonRDS/latest/UserGuide/USER_UpgradeDBInstance.Maintenance.html#Concepts.DBMaintenance) during which any system changes are applied. During the maintenance window, Amazon RDS will automatically start instances that have been stopped for more than seven days to apply maintenance. Note that Amazon RDS will not stop the instance once the maintenance event is complete.

The Instance Scheduler allows you to specify whether to add the preferred maintenance window of an Amazon RDS instance as a running period to its schedule. The solution will start the instance at the beginning of the maintenance window and stop the instance at the end of the maintenance window if no other running period specifies that the instance should run, and if the maintenance event is completed.

If the maintenance event is not completed by the end of the maintenance window, the instance will run until the scheduling interval after the maintenance event is completed. For more information about the Amazon RDS maintenance window, see [Amazon RDS](http://docs.aws.amazon.com/AmazonRDS/latest/UserGuide/USER_UpgradeDBInstance.Maintenance.html)  [Maintenance](http://docs.aws.amazon.com/AmazonRDS/latest/UserGuide/USER_UpgradeDBInstance.Maintenance.html) in the Amazon RDS User Guide.

### <span id="page-15-2"></span>Global Configuration Settings

When you deploy the Instance Scheduler's AWS CloudFormation template, global configuration settings are stored in an Amazon DynamoDB table (ConfigTable). To

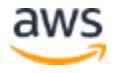

modify these settings, update the solution stack using the AWS CloudFormation template. Do not change these settings in the DynamoDB table.

### <span id="page-16-0"></span>**Performance**

If the Instance Scheduler AWS Lambda function does not process all scheduled instances before its next invocation, the solution logs the error in Amazon CloudWatch Logs, and sends an Amazon Simple Notification Service (Amazon SNS) notification to the error SNS topic. To help ensure that all instances are processed before the next invocation, customers can change the default interval at which the Lambda function runs or launch multiple deployments of the solution with different tag names.

If you increase the default interval, this might reduce the granularity of your schedules. For example, a Lambda function set to run on a fifteen-minute interval will only perform start and stop actions every 15 minutes.

To schedule a large number of instances, we recommend using an interval of at least five minutes and increasing the memory size of the Instance Scheduler's main AWS Lambda function using the **Memory Size** parameter.

### <span id="page-16-1"></span>Encrypted Amazon EBS Volumes

If your Amazon EC2 instances contain encrypted Amazon Elastic Block Store (Amazon EBS) volumes, you must grant the Instance Scheduler permission to use the customer master key (CMK) to start and stop instances. Add the kms:CreateGrant permission to the Instance Scheduler role (*<stackname>*-SchedulerRole-*<id>*).

## <span id="page-16-2"></span>Regional Deployments

Customers can deploy the Instance Scheduler in any AWS Region. Once deployed, the Instance Scheduler applies the appropriate start or stop actions to tagged Amazon EC2 and Amazon RDS instances in all regions of a customer's account. If you enable cross-account instance scheduling, the solution will apply actions to instances in all regions in all accounts.

**Important:** Instance Scheduler actions will affect appropriately tagged instances in all AWS Regions of your account, even though the Lambda function is running in a single region.

You can use multiple deployments of the solution to schedule a large number of instances, or instances in many accounts and regions. When you deploy multiple schedulers, use a different tag name for each stack, and configure a set of non-overlapping regions for each deployment. Each deployment checks every instance in every region in an account for the tag key that identifies resources it should schedule. If the regions for multiple deployments overlap, each instance will be checked by multiple deployments.

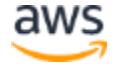

**Note:** AWS Instance Scheduler has been validated in the following AWS Regions:

- us-east-1 (N.Virginia)
- us-east-2 (Ohio)
- us-west-1 (N.California)
- us-west-2 (Oregon)
- eu-west-1 (Ireland)
- eu-west-2 (London)
- eu-west-3 (Paris)
- eu-central-1 (Frankfurt)
- sa-east-1 (Sao Paulo)
- ap-northeast-1(Tokyo)
- ap-northeast-2 (Seoul)
- ap-south-1 (Mumbai)
- ap-southeast-1 (Singapore)
- ap-southeast-2 (Sydney)
- ca-central-1 (Canada)

AWS Instance Scheduler is currently not available for AWS GovCloud.

### <span id="page-17-0"></span>Logging and Notifications

The Instance Scheduler leverages Amazon CloudWatch Logs for logging. The solution logs processing information for each tagged instance; the results of the period rule evaluation for the instance; the desired state of the instance during that period; the applied action; and debugging messages. For more information, see [Appendix B.](#page-38-0)

Warning and error messages are also published to a solution-created Amazon SNS topic which sends messages to a subscribed email address (see [Subscribe to a Topic](http://docs.aws.amazon.com/sns/latest/dg/SubscribeTopic.html) in the Amazon SNS Developer Guide). You can find the name of the Amazon SNS topic in the **Outputs** tab of the solution stack.

## <span id="page-17-1"></span>AWS CloudFormation Templates

This solution uses AWS CloudFormation to automate the deployment of the Instance Scheduler on the AWS Cloud. It includes the following CloudFormation templates, which you can download before deployment:

### **[View template](https://s3.amazonaws.com/solutions-reference/aws-instance-scheduler/latest/instance-scheduler.template)**

**instance-scheduler.template:** Use this template to launch the Instance Scheduler and all associated components. The default configuration deploys an AWS Lambda function, an Amazon DynamoDB table, an Amazon CloudWatch event, and CloudWatch custom metrics, but you can also customize the template based on your specific needs.

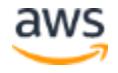

### **[View template](https://s3.amazonaws.com/solutions-reference/aws-instance-scheduler/latest/instance-scheduler-remote.template)**

**instance-scheduler-remote.template:** Use this template to configure permissions for instances in secondary accounts. The default configuration creates the AWS Identity and Access

Management (IAM) roles necessary to start and stop instances in a secondary account.

## <span id="page-18-0"></span>Automated Deployment

Before you launch the automated deployment, please review the architecture, configuration, and other considerations discussed in this guide. Follow the step-by-step instructions in this section to configure and deploy the Instance Scheduler into your account.

**Time to deploy:** Approximately five minutes.

### <span id="page-18-1"></span>What We'll Cover

The procedure for deploying this architecture on AWS consists of the following steps. For detailed instructions, follow the links for each step.

[Step 1. Launch the Instance Scheduler Stack](#page-18-2)

- Launch the AWS CloudFormation template into your AWS account
- Enter a value for the required parameter: **Stack Name**
- Review the other template parameters, and adjust if necessary

### [Step 2. Configure](#page-21-0) Periods

• Create a period and set the applicable fields for the period

[Step 3. Configure](#page-21-1) Schedules

• Create a schedule and set the applicable fields for the schedule

[Step 4. Tag Your Instances](#page-22-0)

• Apply the custom tag to applicable resources

[Step 5. Launch the Remote Stack in Secondary Accounts \(Optional\)](#page-22-2)

- Launch the AWS CloudFormation template into your AWS account
- Enter a value for the required parameter: **Stack Name, Primary account**

### <span id="page-18-2"></span>Step 1. Launch the Instance Scheduler Stack

This automated AWS CloudFormation template deploys the Instance Scheduler and configures related components. Please make sure that you've [verified the settings](#page-22-0) for your instances before launching the stack.

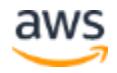

**Note**: You are responsible for the cost of the AWS services used while running this solution. See the [Cost](#page-4-1) section for more details. For full details, see the pricing webpage for each AWS service you will be using in this solution.

1. Sign in to the AWS Management Console and click the button to the right to launch the instance-scheduler AWS CloudFormation template. You can also [download the template](https://s3.amazonaws.com/solutions-reference/aws-instance-scheduler/latest/instance-scheduler.template) as a starting point for your own implementation.

**Launch [Solution](https://console.aws.amazon.com/cloudformation/home?region=us-east-1#/stacks/new?&templateURL=https://s3.amazonaws.com/solutions-reference/aws-instance-scheduler/latest/instance-scheduler.template)**

- 2. The template is launched in the US East (N. Virginia) Region by default. To launch the Instance Scheduler in a different AWS Region, use the region selector in the console navigation bar.
- 3. On the **Select Template** page, verify that you selected the correct template and choose **Next**.
- 4. On the **Specify Details** page, assign a name to the solution stack.

**Note**: The stack name cannot contain more than 36 characters.

5. Under **Parameters**, review the parameters for the template, and modify them as necessary.

This solution uses the following default values.

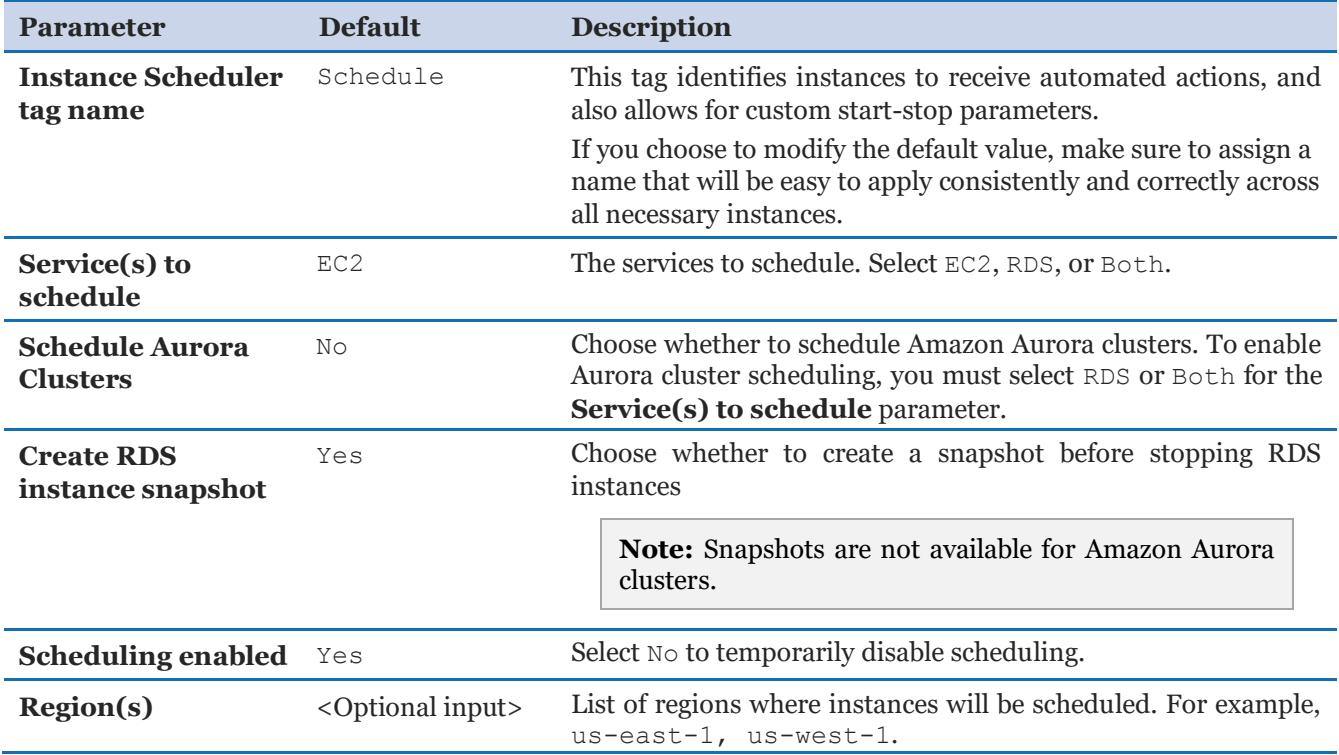

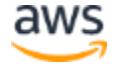

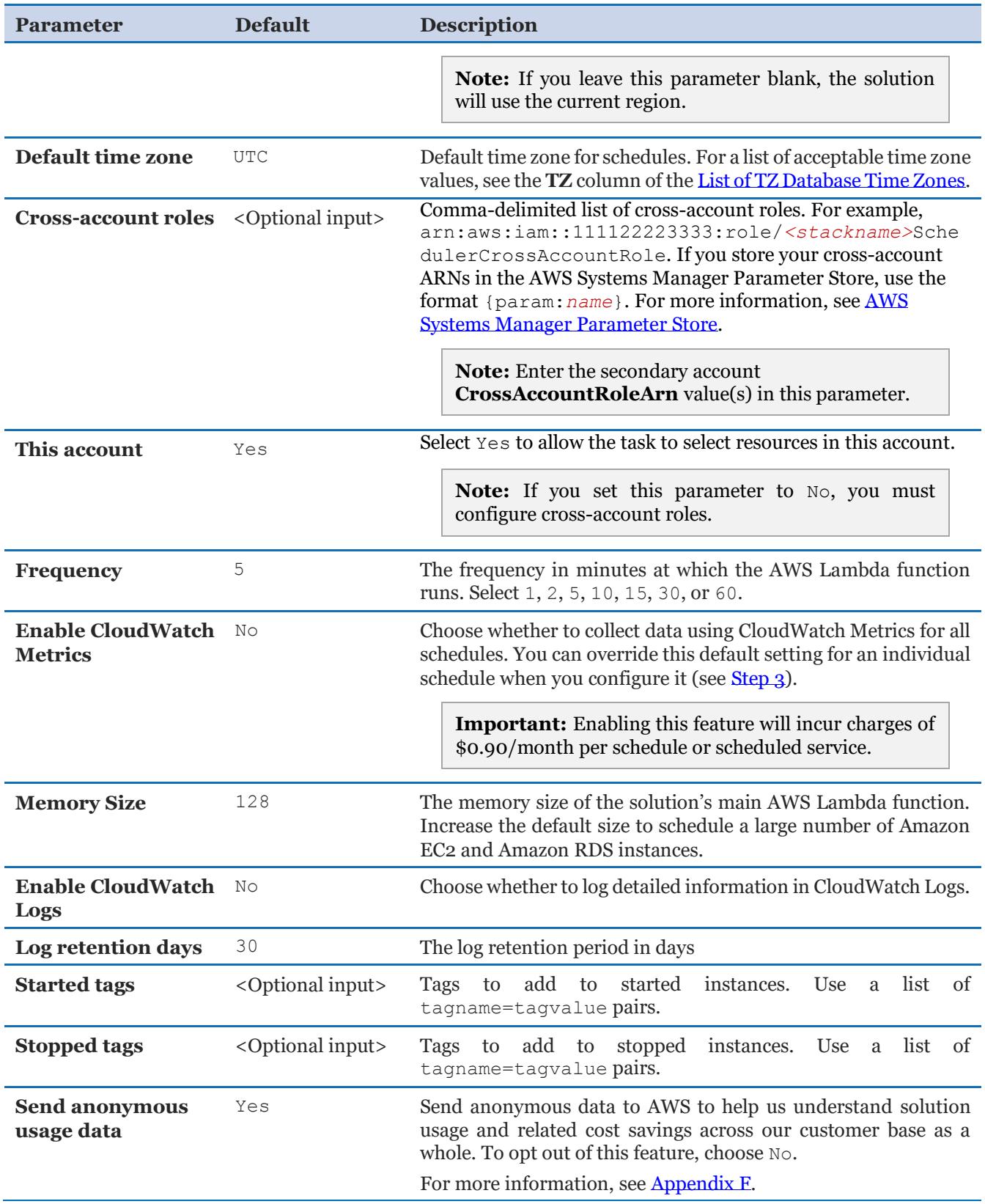

6. Choose **Next.**

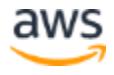

- 7. On the **Options** page, choose **Next**.
- 8. On the **Review** page, review and confirm the settings. Be sure to check the box acknowledging that the template will create AWS Identity and Access Management (IAM) resources.
- 9. Choose **Create** to deploy the stack.

You can view the status of the stack in the AWS CloudFormation Console in the **Status** column. You should see a status of CREATE\_COMPLETE in approximately five minutes.

### <span id="page-21-0"></span>Step 2. Configure Periods

When you deploy the AWS CloudFormation template, the solution creates an Amazon DynamoDB table that contains sample period rules and schedules that you can use as a reference to create your own custom period rules and schedules.

To create a period rule, you can use the Amazon DynamoDB console, the scheduler CLI, or the AWS CloudFormation [custom resource.](#page-39-1) Note that if you use the custom resource to create a period, you must not use the DynamoDB console or scheduler CLI to delete or modify that period. If you do, you will create a conflict between the stored parameters in the stack and the values in the table. Also, do not use periods configured using the custom resource in schedules created using the DynamoDB console or the scheduler CLI.

To create a period rule in DynamoDB, modify one of the periods in the configuration table (ConfigTable). To create a period in the scheduler CLI, use the [applicable commands.](#page-27-0) To create a period using the custom resource, add the applicable fields to the solution's custom resource.

For an example period configuration, see [Appendix E.](#page-41-0)

### <span id="page-21-1"></span>Step 3. Configure Schedules

To create a schedule, you can use the Amazon DynamoDB console, the scheduler CLI, or the AWS CloudFormation [custom resource.](#page-39-1) Note that if you use the custom resource to create a schedule, you must not use the DynamoDB console or scheduler CLI to delete or modify that schedule. If you do, you will create a conflict between the stored parameters in the stack and the values in the table.

To create a schedule in DynamoDB, modify one of the schedules in the configuration table (ConfigTable). To create a schedule in the scheduler CLI, use the [applicable commands.](#page-27-0) To create a schedule using the custom resource, add the applicable fields to the solution's custom resource.

For an example schedule configuration, see [Appendix E.](#page-41-0)

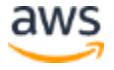

## <span id="page-22-0"></span>Step 4. Tag Your Instances

When you deployed the AWS CloudFormation template, you defined the name (tag key) for the solution's *custom tag*. For the Instance Scheduler to recognize an Amazon EC2 or Amazon RDS instance, the tag key on that instance must match the custom tag name stored in the Amazon DynamoDB table. Therefore, it is important that you apply tags consistently and correctly to all applicable instances. You can continue to use existing [tagging strategies](https://aws.amazon.com/answers/account-management/aws-tagging-strategies/) for your instances while using this solution. For more information, se[e Tagging Your Amazon](http://docs.aws.amazon.com/AWSEC2/latest/UserGuide/Using_Tags.html)  [EC2 Resources](http://docs.aws.amazon.com/AWSEC2/latest/UserGuide/Using_Tags.html) and [Tagging Your Amazon RDS Resources.](http://docs.aws.amazon.com/AmazonRDS/latest/UserGuide/USER_Tagging.html)

On the AWS Management Console, use the [Tag Editor](https://console.aws.amazon.com/resource-groups/tag-editor/) to apply or modify tags for multiple resources at a time. You can also apply and modify tags manually in the console.

### <span id="page-22-1"></span>Setting the Tag Value

As you apply a tag to a resource, use the tag key you defined during initial configuration and set the tag value to the name of a schedule to schedule that resource.

**Note:** For Amazon RDS instances, the tag value can be from 1 to 256 Unicode characters in length and cannot be prefixed with "aws:". The string can contain only the set of Unicode letters, digits, white-space,  $\langle \cdot, \cdot, \cdot \rangle$ ,  $\langle \cdot, \cdot \rangle$ ,  $\langle \cdot, \cdot \rangle$ ,  $\langle \cdot \rangle$ ,  $\langle \cdot \rangle$  (Java regex: "^([\\p{L}\\p{Z}\\p{N}\_:/=+\\-]\*)\$"). For more information, see Tagging Your Amazon RDS Resources.

### <span id="page-22-2"></span>Step 5. Launch the Remote Stack in Secondary Accounts (Optional)

This automated AWS CloudFormation template configures secondary account permissions.

- 1. Navigate to the AWS Instance Scheduler stack **Outputs** tab and copy the **Value** of **SchedulerRole**.
- 2. Sign in to the AWS Management Console of the applicable secondary account and click the button to the right to launch the instance-scheduler-remote AWS CloudFormation template. You can also **download the template** as a starting point for your own implementation.

**Launch [Remote Stack](https://console.aws.amazon.com/cloudformation/home?region=us-east-1#/stacks/new?&templateURL=https://s3.amazonaws.com/solutions-reference/aws-instance-scheduler/latest/instance-scheduler-remote.template)**

- 3. The template is launched in the US East (N. Virginia) Region by default. To launch the template in a different AWS Region, use the region selector in the console navigation bar.
- 4. On the **Select Template** page, verify that you selected the correct template and choose **Next**.
- 5. On the **Specify Details** page, assign a name to your remote stack.
- 6. Under **Parameters**, review the parameter for the template, and modify it.

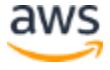

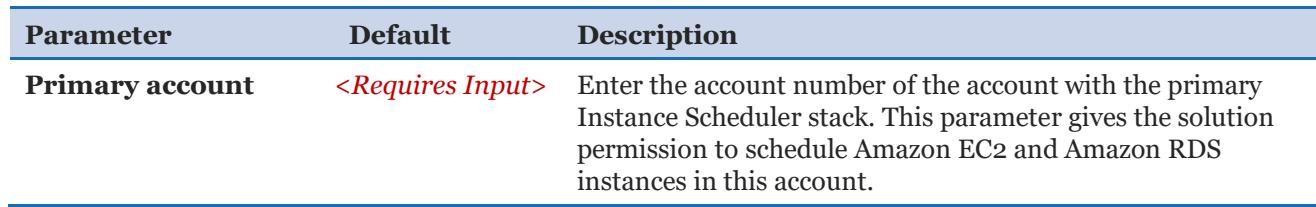

- 7. Choose **Next.**
- 8. On the **Options** page, choose **Next**.
- 9. On the **Review** page, review and confirm the settings. Be sure to check the box acknowledging that the template will create IAM resources.
- 10. Choose **Create** to deploy the stack.

You can view the status of the stack in the AWS CloudFormation Console in the **Status** column. You should see a status of CREATE\_COMPLETE in approximately five minutes.

## <span id="page-23-0"></span>Amazon CloudWatch Metrics

This solution creates a new custom Amazon CloudWatch metric (InstanceScheduler:*<stackname>*). Each time the AWS Lambda function runs, it updates the metric data for each applicable instance and then applies the appropriate start or stop action. This data includes the name of the schedule, the number of instances associated with that schedule, and the number of running instances.

### <span id="page-23-1"></span>View Instance Scheduler Metrics

- 1. In the AWS Management Console, open the Amazon CloudWatch console.
- 2. In the **Custom Namespaces** drop-down field, choose

InstanceScheduler:*<stackname>*.

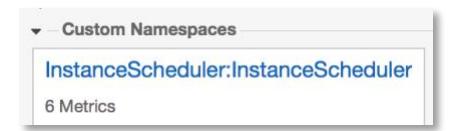

3. Select the schedule and service dimensions.

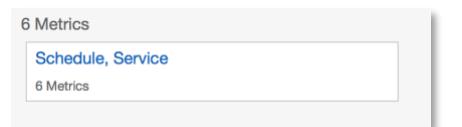

4. Select the schedule and service that you want to view the status of.

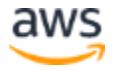

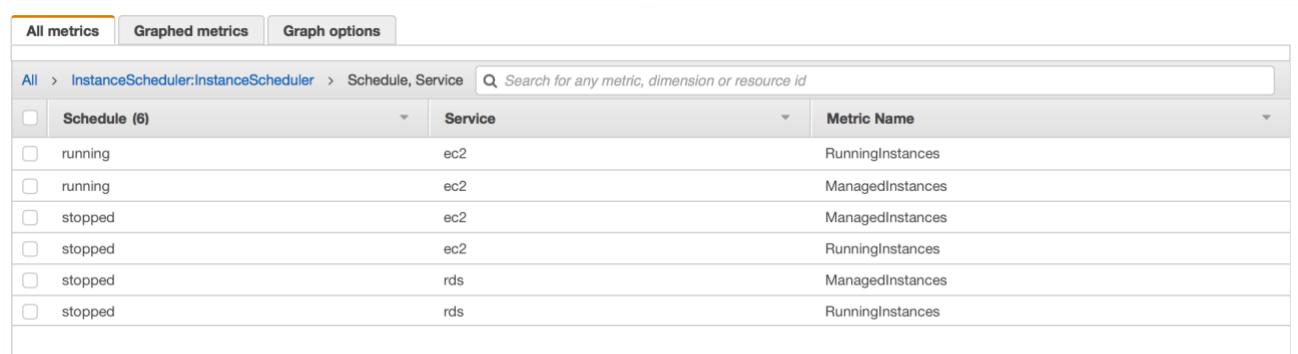

At the bottom of the page, an individual graph will appear for each schedule you selected, as shown in the following example. Note that a value of 0 is a stopped instance and a value of 1.00 is a running instance.

<span id="page-24-0"></span>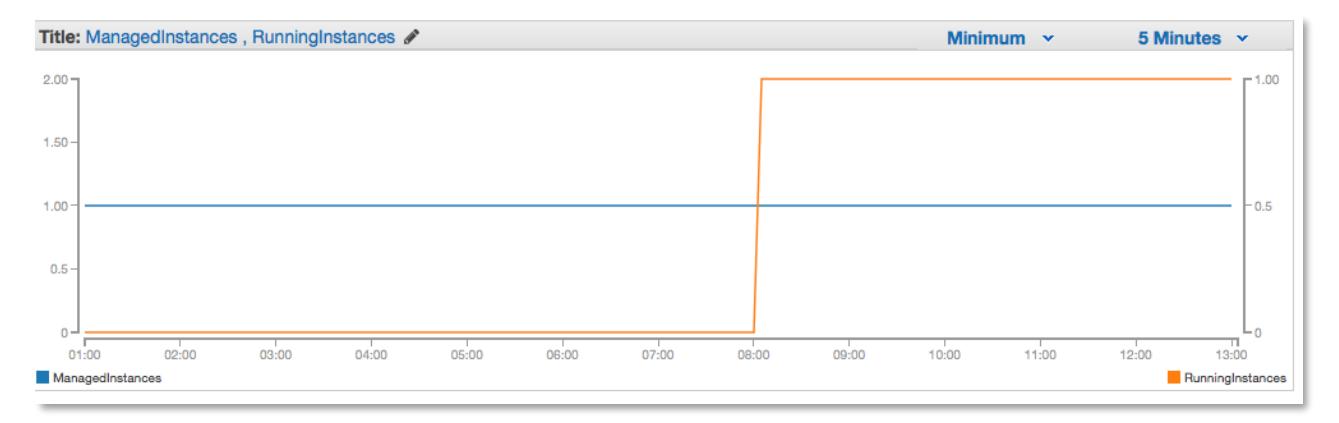

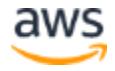

## Additional Resources

- [Amazon Elastic Compute Cloud](https://aws.amazon.com/ec2/)
- [Amazon Relational Database Service](https://aws.amazon.com/rds/)
- [AWS Lambda](https://aws.amazon.com/lambda/)
- [Amazon DynamoDB](https://aws.amazon.com/dynamodb/)
- [Amazon CloudWatch](https://aws.amazon.com/cloudwatch/)
- <span id="page-25-0"></span>• [AWS CloudFormation](https://aws.amazon.com/cloudformation/)

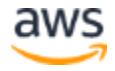

## Appendix A: Scheduler CLI

The Instance Scheduler command line interface (CLI) allows customers to configure schedules and periods, and estimate cost savings for a given schedule.

### <span id="page-26-0"></span>**Credentials**

To use the scheduler CLI, you must have credentials for the AWS CLI. For more information, see [Configuration and Credential Files](http://docs.aws.amazon.com/cli/latest/userguide/cli-config-files.html) in the AWS CLI User Guide.

Your credentials must have the following permissions:

- lambda:InvokeFunction To invoke the InstanceSchedulerMain function in the scheduler stack, and to update the schedule and period information in the scheduler configuration database from the command line
- cloudformation:DescribeStackResource To retrieve the physical resource ID of the AWS Lambda function from the stack to handle the CLI request

Requests made by the scheduler CLI and responses are logged in the AdminCliRequestHandler-yyyymmdd log stream.

**Note:** If you specify a profile using the profile-name argument, the profile you specify must have these permissions. For more information about the profile-name argument, see [Common Arguments.](#page-26-3)

### <span id="page-26-1"></span>Install the Scheduler CLI

- 1. [Download](https://s3.amazonaws.com/solutions-reference/aws-instance-scheduler/latest/scheduler-cli.zip) and unzip the scheduler CLI package.
- 2. In the scheduler-cli directory, run the setup Python script:

python setup.py install

### <span id="page-26-2"></span>Command Structure

The scheduler CLI uses a multipart structure on the command line. The next part specifies the scheduler CLI python script. The scheduler CLI has commands that specify the operations to perform on periods and schedules. The specific arguments for an operation can be specified on the command line in any order.

scheduler-cli *<command> <arguments>*

### <span id="page-26-3"></span>Common Arguments

The scheduler CLI supports the following arguments that all commands can use:

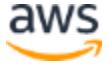

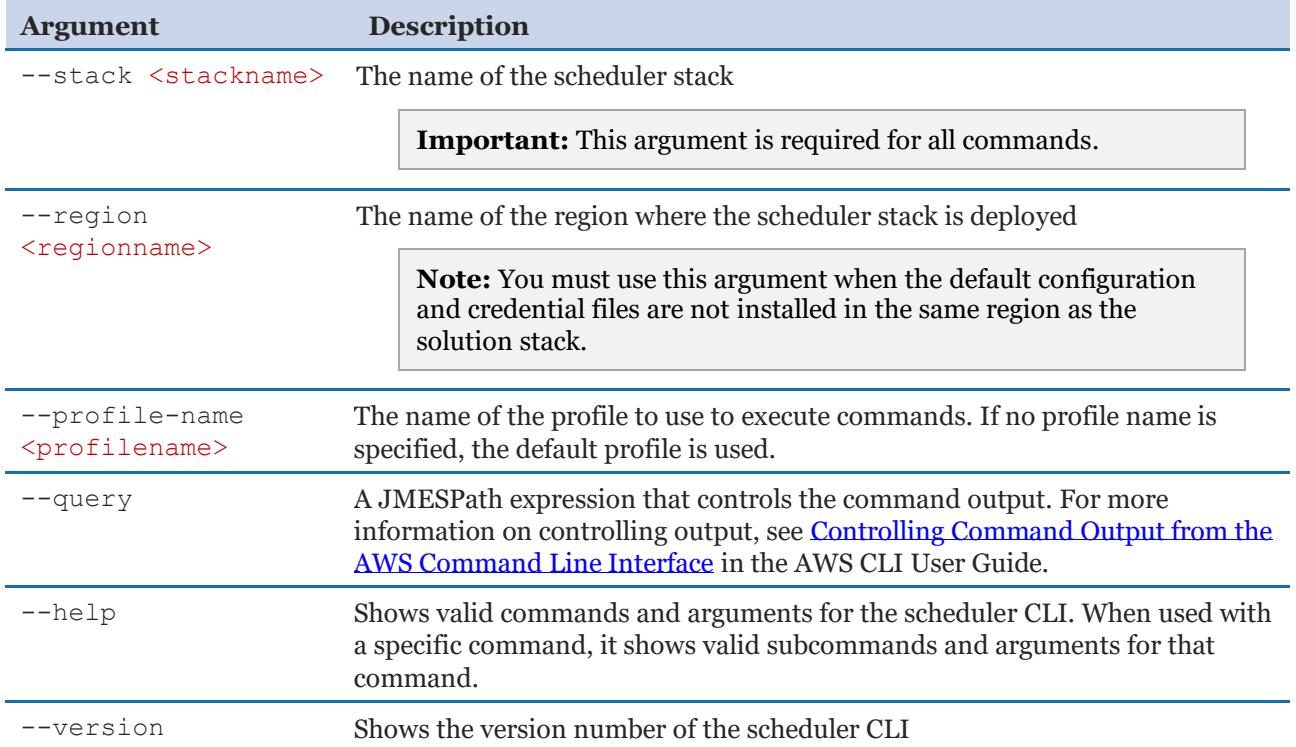

### <span id="page-27-0"></span>Available Commands

- [create-period](#page-27-1)
- [create-schedule](#page-30-0)
- [delete-period](#page-32-0)
- [delete-schedule](#page-33-0)
- [describe-periods](#page-33-1)
- [describe-schedules](#page-34-0)
- [describe-schedule-usage](#page-35-0)
- [update-period](#page-36-0)
- [update-schedule](#page-37-0)
- [help](#page-37-1)

### <span id="page-27-1"></span>create-period

#### *Description*

Creates a period. A period must contain at least one of the following items: begintime, endtime, weekdays, months, or monthdays.

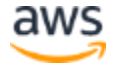

#### *Arguments*

--name

The name of the period

Type: String

Required: Yes

```
--description
```
A description of the period

Type: String

Required: No

#### --begintime

The time when the running period starts. If begintime and endtime are not specified, the running period is  $00:00 - 23:59$ .

Type: String

Constraints: H:MM or HH:MM format

#### Required: No

--endtime

The time when the running period stops. If begintime and endtime are not specified, the running period is  $00:00 - 23:59$ .

Type: String

Constraints: H:MM or HH:MM format

Required: No

--weekdays

The days of the week for the period

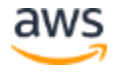

#### Type: String

Constraints: Comma-delimited list of abbreviated day names (mon) or numbers (0). Use – to specify a range. Use / to specify every nth day of the week.

Required: No

--months

The months of the period

Type: String

Constraints: Comma-delimited list of abbreviated months names (jan) or numbers (1). Use – to specify a range. Use  $/$  to specify every nth month.

Required: No

--monthdays

The days of the month for the period

Type: String

Constraints: Comma-delimited list of abbreviated month names (jan) or numbers (1). Use – to specify a range. Use  $/$  to specify every nth day of the month.

Required: No

#### *Example*

```
$ scheduler-cli create-period --name "weekdays" --begintime 09:00 --
endtime 18:00 --weekdays mon-fri --stack Scheduler
{
    "Period": {
      "Name": "weekdays",
      "Endtime": "18:00",
      "Type": "period",
      "Begintime": "09:00",
      "Weekdays": [
          "mon-fri"
      \Box }
}
```
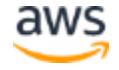

#### <span id="page-30-0"></span>create-schedule

*Description* Creates a schedule

#### *Arguments*

--name

The name of the schedule

Type: String

Required: Yes

```
--description
```
A description of the schedule

Type: String

Required: No

--enforced

Enforces the scheduled state for the instance

Required: No

```
--metrics
```
Collect Amazon CloudWatch metrics

Required: No

```
--override-status
```
Overrides the status of an instance to keep the instance in the specified state

Type: String

Constraints: Acceptable values are running or stopped

Required: No

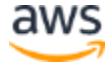

#### --periods

A list of running periods for the schedule. If multiple periods are specified, the solution will start an instance if one of the period rules is true.

Type: String

Constraints: Comma-delimited list of periods. Use <period-name>@*<instance type>* to specify an instance type for a period. For example, weekdays@t2.large.

Required: Yes (if override-status is not used)

```
--retain-running
```
Prevents an instance from being stopped by the solution at the end of a running period, if the instance was manually started before the beginning of the period

#### Required: No

```
--ssm-maintenance-window
```
Adds an AWS Systems Manager maintenance window as a running period to an Amazon EC2 instance schedule. To use this command, you must use the use-maintenancewindow command.

Type: String

Required: No

```
--do-not-stop-new-instances
```
Do not stop an instance the first time it is tagged if it is running outside of a running period

Required: No

```
--timezone
```
The time zone the schedule will use

Type: Array of strings

Required: No (If this argument is not used, the default time zone from main solution stack is used.)

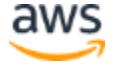

```
--use-maintenance-window
```
Adds an Amazon RDS maintenance window as a running period to an Amazon RDS instance schedule, or an AWS Systems Manager maintenance window as a running period to an Amazon EC2 instance schedule

Required: No

#### *Example*

```
$ scheduler-cli create-schedule --name LondonOfficeHours --periods 
weekdays,weekends --timezone Europe/London --stack Scheduler
{
    "Schedule": {
      "Enforced": false,
      "Name": "LondonOfficeHours",
      "StopNewInstances": true,
      "Periods": [
          "weekends",
          "weekdays"
      \left| \ \right|,
      "Timezone": "Europe/London",
      "Type": "schedule"
    }
}
```
### <span id="page-32-0"></span>delete-period

#### *Description*

Deletes an existing period

#### *Arguments*

--name

The name of the applicable period

Type: String

Required: Yes

**Important:** If the period is used in existing schedules, you must remove it from those schedules *before* you delete it.

#### *Example*

```
$ scheduler-cli delete-period --name weekdays --stack Scheduler
{
```
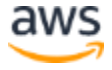

 "Period": "weekdays" }

### <span id="page-33-0"></span>delete-schedule

### *Description*

Deletes an existing schedule

#### *Arguments*

--name

The name of the applicable schedule

Type: String

Required: Yes

#### *Example*

```
$ scheduler-cli delete-schedule --name LondonOfficeHours --stack 
Scheduler
{
    "Schedule": "LondonOfficeHours"
}
```
### <span id="page-33-1"></span>describe-periods

#### *Description*

Lists the configured periods for the Instance Scheduler stack

#### *Arguments*

--name

The name of a specific period you want described

Type: String

Required: No

#### *Example*

```
$ scheduler-cli describe-periods --stack Scheduler
{
    "Periods": [
      {
          "Name": "first-monday-in-quarter",
          "Months": [
```
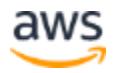

```
"jan/3"
       \left| \ \right|,
        "Type": "period",
        "Weekdays": [
           "mon#1"
       \left| \ \right|,
        "Description": "Every first Monday of each quarter"
    },
    {
        "Description": "Office hours",
        "Weekdays": [
           "mon-fri"
       \left| \ \right|,
        "Begintime": "09:00",
        "Endtime": "17:00",
        "Type": "period",
        "Name": "office-hours"
    },
     {
        "Name": "weekdays",
        "Endtime": "18:00",
        "Type": "period",
        "Weekdays": [
          "mon-fri"
       \left| \ \right|,
        "Begintime": "09:00"
    },
    {
        "Name": "weekends",
        "Type": "period",
        "Weekdays": [
          "sat-sun"
       \left| \ \right|,
        "Description": "Days in weekend"
    }
 ]
```
### <span id="page-34-0"></span>describe-schedules

#### *Description*

}

Lists the configured schedules for the Instance Scheduler stack

#### *Arguments*

--name

The name of a specific schedule you want described

Type: String

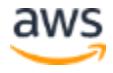

### Required: No

#### *Example*

```
$ scheduler-cli describe-schedules --stack Scheduler
{
    "Schedules": [
      {
           "OverrideStatus": "running",
           "Type": "schedule",
          "Name": "Running",
           "UseMetrics": false
      },
       {
           "Timezone": "UTC",
           "Type": "schedule",
           "Periods": [
             "working-days@t2.micro",
             "weekends@t2.nano"
          \left| \ \right|,
           "Name": "scale-up-down"
      },
       {
           "Timezone": "US/Pacific",
          "Type": "schedule",
           "Periods": [
             "office-hours"
          \left| \ \right|,
           "Name": "seattle-office-hours"
      },
       {
           "OverrideStatus": "stopped",
           "Type": "schedule",
           "Name": "stopped",
           "UseMetrics": true
      }
    ]
}
```
### <span id="page-35-0"></span>describe-schedule-usage

### *Description*

Lists all the periods running within a schedule and calculates the billing hours for instances. Use this command to simulate a schedule to calculate potential savings, and running periods after creating or updating a schedule.

### *Arguments*

--name

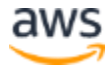

The name of the applicable schedule

Type: String

Required: Yes

```
--startdate
```
The start date of the period used for calculation. The default date is the current date.

Type: String

Required: No

```
--enddate
```
The end date of the period used for calculation. The default date is the current date.

Type: String

Required: No

*Example*

```
$ scheduler-cli describe-schedule-usage --stack InstanceScheduler --
name seattle-office-hours
{
    "Usage": {
      "2017-12-04": {
          "BillingHours": 8,
          "RunningPeriods": {
            "Office-hours": {
                 "Begin": "12/04/17 09:00:00",
                "End": "12/04/17 17:00:00",
                "BillingHours": 8,
                 "BillingSeconds": 28800
            }
          },
          "BillingSeconds": 28800
      }
    },
    "Schedule": "seattle-office-hours"
```
### <span id="page-36-0"></span>update-period

*Description* Updates an existing period

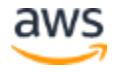

#### *Arguments*

The update-period command supports the same arguments as the create-period command. For more information on the arguments, see the [create period command.](#page-27-1)

Note that if you do not specify an argument, that argument will be removed from the period.

### <span id="page-37-0"></span>update-schedule

#### *Description*

Updates an existing schedule.

#### *Arguments*

The update-schedule command supports the same arguments as the create-schedule command. For more information on the arguments, see the [create schedule command.](#page-30-0)

**Important:** If you do not specify an argument, that argument will be removed from the period.

#### <span id="page-37-1"></span>help *Description*

Displays a list of valid commands and arguments for the scheduler CLI

#### *Example*

```
$ scheduler-cli --help
usage: scheduler-cli [-h] [--version]
                             {create-period,create-schedule,delete-
period,delete-schedule,describe-periods,describe-schedule-
usage, describe-schedules, update-period, update-schedule}
 ...
optional arguments:
 -h, --help show this help message and exit
 --version show program's version number and exit
subcommands:
 Valid subcommands
                {create-period,create-schedule,delete-period,delete-
schedule,describe-periods,describe-schedule-usage,describe-
schedules,update-period,update-schedule}
                     Commands help
   create-period Creates a period
   create-schedule Creates a schedule
   delete-period Deletes a period
   delete-schedule Deletes a schedule
   describe-periods Describes configured periods
   describe-schedule-usage
```
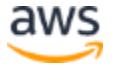

```
Calculates periods and billing hours in which
                  instances are running
describe-schedules Described configured schedules
update-period Updates a period
update-schedule Updates a schedule
```
When used with a specific command, the  $-\text{help}$  argument shows valid subcommands and arguments for that command.

#### *Specific Command Example*

```
$ scheduler-cli describe-schedules --help
usage: scheduler-cli describe-schedules [-h] [--name NAME] [--query
QUERY]
                                       [--region REGION] --stack STACK
optional arguments:
  -h, --help show this help message and exit
  --name NAME Name of the schedule
 --name NAME Mame of the schedule<br>--query QUERY JMESPath query to transform or filter the result
 --region REGION Region in which the Instance Scheduler stack is
                        deployed
 --stack STACK, -s STACK
                     Name of the Instance Scheduler stack
```
## <span id="page-38-0"></span>Appendix B: Solution Resources

The following resources are created as part of the Instance Scheduler stack.

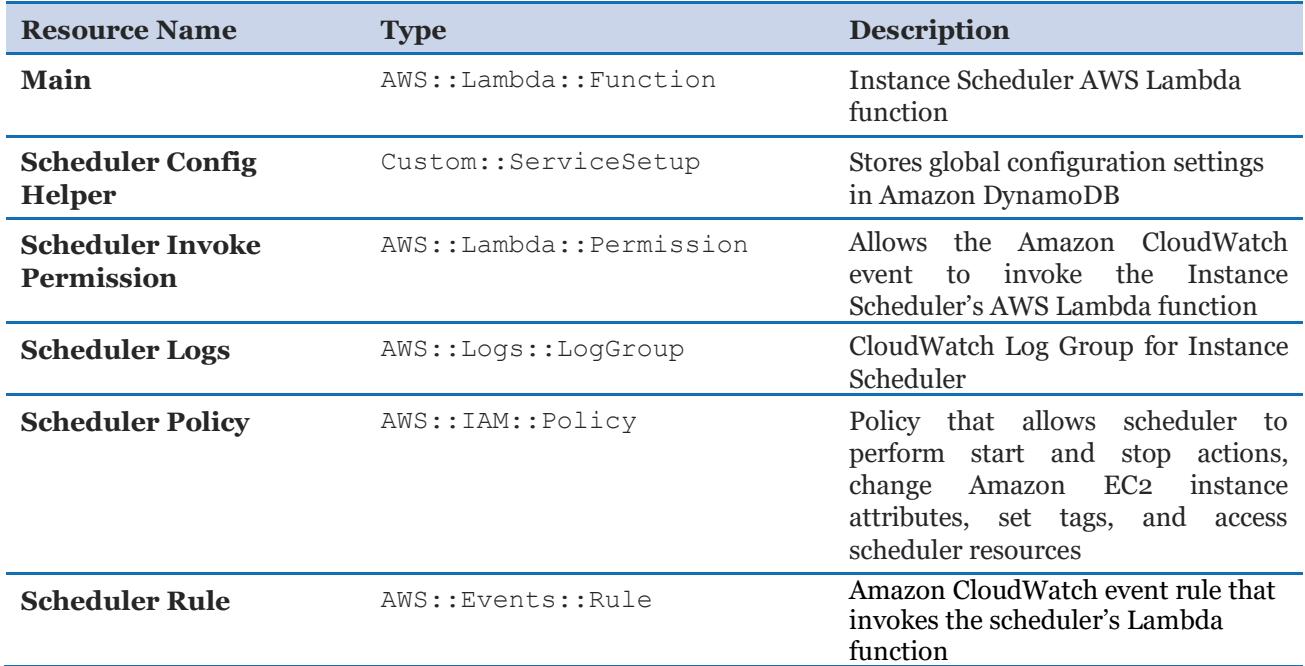

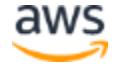

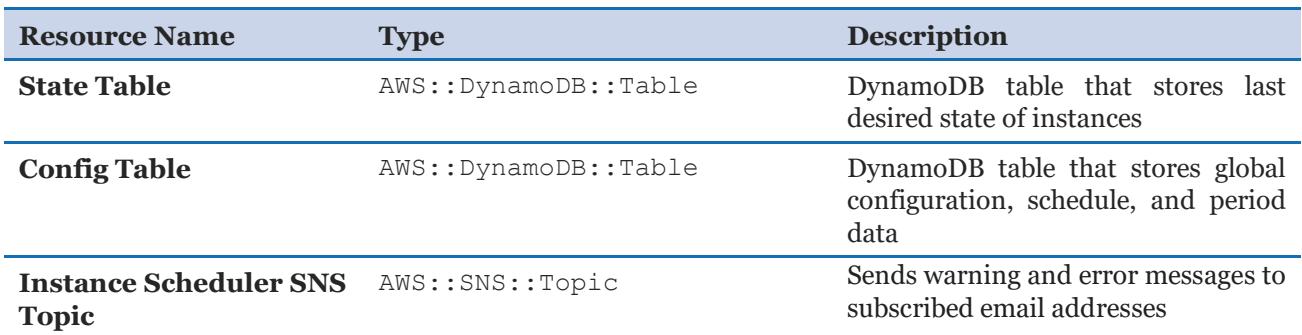

## <span id="page-39-0"></span>Appendix C: Log Files

The AWS Instance Scheduler creates a log group that contains the default AWS Lambda log files and a log group that contains the following log files:

- InstanceScheduler-yyyymmdd: Logs general scheduler messages
- CloudWatchEventHandler-yyyymmdd: Logs general Amazon CloudWatch event rule information
- SchedulerSetupHandler: Logs the output of configuration actions
- Scheduler-<service>-<account>-<region>-yyyymmdd: Logs the service, account, and region of each scheduled instance
- AdminCliRequestHandler-yyyymmdd: Logs requests from the admin CLI

## <span id="page-39-1"></span>Appendix D: Custom Resource

You can use the Instance Scheduler's AWS CloudFormation custom resource (ServiceInstanceSchedule) to configure schedules and periods. The custom resource uses the same names and syntax as the fields in the configuration Amazon DynamoDB table. For more information on the fields for schedules, see [Schedule Definitions.](#page-8-2) For more information on the fields for periods, see [Period Definitions.](#page-11-3)

When using the custom resource to configure a schedule or period, you must include the account, AWS Region, and name of the deployed schedule stack in the ServiceToken field.

When you use the custom resource to create a schedule, the name of that schedule is the logical resource name of the custom resource by default. To specify a different name, use the Name property of the custom resource. The solution also adds the stack name to the schedule name as a prefix by default. If you do not want to add the stack name as a prefix, use the NoStackPrefix property.

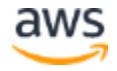

When you use the Name and NoStackPrefix properties, make sure you choose unique schedule names. If a schedule with the same name already exists, the resource will not be created or updated.

The following sample custom resource code shows a schedule (NL-OfficeHours) that contains two periods.

```
AWSTemplateFormatVersion: 2010-09-09
 Metadata:
   'AWS::CloudFormation::Designer': {}
 Resources:
    DutchOfficehours:
     Type: 'Custom::ServiceInstanceSchedule'
     Properties:
       Name: NL-OfficeHours
      NoStackPrefix: 'True'
     Description: Office hours in NL
      ServiceToken: >-
         arn:aws:lambda:region:accountid:function:name of scheduler 
stack-InstanceSchedulerMain
      Enforced: 'True'
       Timezone: Europe/Amsterdam
       Periods:
        - Description: Opening hours on weekdays
       BeginTime: '08:00'
          EndTime: '18:00'
          WeekDays: Mon-Fri
          - Description: Opening hours in weekend
          BeginTime: '09:00'
            EndTime: '17:00'
            WeekDays: Sat-Sun
```
Do not use the DynamoDB console or scheduler CLI to delete or modify schedules and periods that were configured using the custom resource. If you do, you will create a conflict between the stored parameters in the stack and the values in the table. Also, do not use periods configured using the custom resource in schedules created using the DynamoDB console or the scheduler CLI.

Before you delete the main Instance Scheduler stack, you must delete all additional stacks that contain schedules and periods created using the custom resource because the custom resource stacks contain dependencies on the main stack's DynamoDB table.

In the configuration DynamoDB table, schedules and periods that were configured with the custom resource can be identified by the **configured\_in\_stack** attribute. The attribute contains the Amazon Resource Name of the stack that was used to create the item.

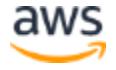

## <span id="page-41-0"></span>Appendix E: Sample Schedule

The AWS Instance Scheduler enables customers to automatically start and stop Amazon Elastic Compute Cloud (Amazon EC2) and Amazon Relational Database Service (Amazon RDS) instances. The following section shows how to configure the periods and schedule required to run instances Monday 9 am ET to Friday 5 pm ET. This schedule includes three periods.

## <span id="page-41-1"></span>Periods

The first period starts tagged instances at 9 am Monday. This period includes the following fields and values.

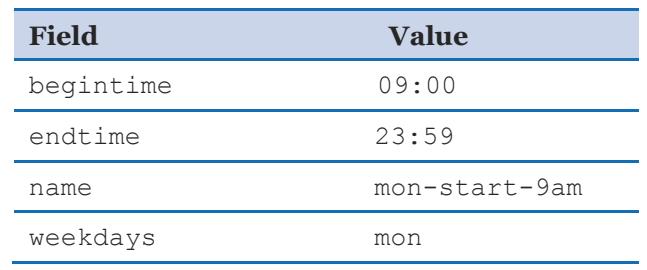

The second period runs tagged instances all day Tuesday through Thursday. This period includes the following fields and values.

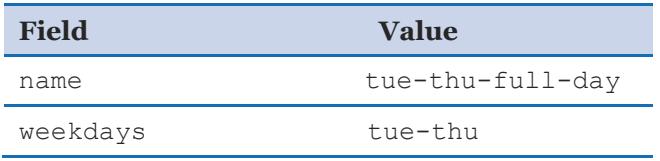

The third period stops tagged instances at 5 pm on Friday. This period includes the following fields and values.

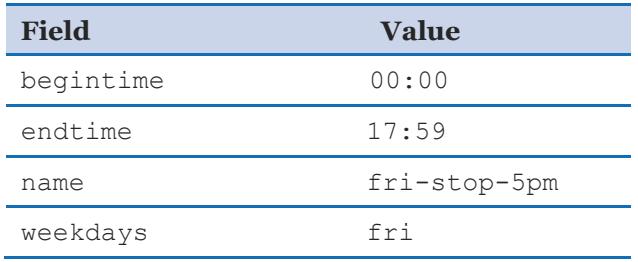

### <span id="page-41-2"></span>**Schedule**

The schedule combines the three periods into the schedule for tagged instances. The schedule includes the following fields and values.

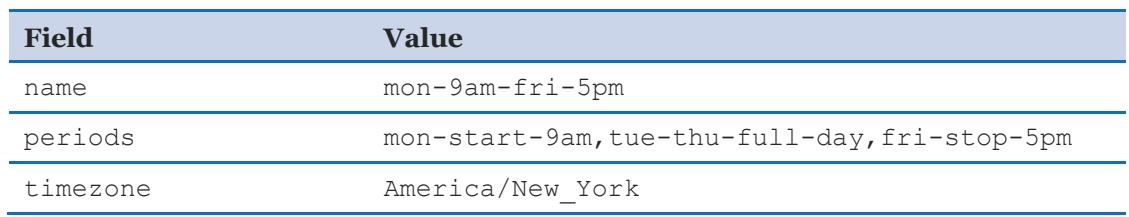

### <span id="page-42-0"></span>Instance Tag

To apply this schedule to instances, you must add the Schedule=mon-9am-fri-5pm tag to the instances. Note that if you changed the default tag name in the AWS CloudFormation **Instance Scheduler tag name** parameter, your tag will be different. For example, if you entered Sked as your tag name, your tag will be Sked=mon-9am-fri-5pm.

### <span id="page-42-1"></span>Scheduler CLI

To configure the above schedule using the [Instance Scheduler CLI,](#page-25-0) use the following commands:

```
scheduler-cli create-period --stack <stackname> --name mon-start-9am
--weekdays mon --begintime 9:00 --endtime 23:59
scheduler-cli create-period --stack <stackname> --name tue-thu-full-
day --weekdays tue-thu
scheduler-cli create-period --stack <stackname> --name fri-stop-5pm -
-weekdays fri --begintime 0:00 --endtime 17:00
scheduler-cli create-schedule --stack <stackname> --name mon-9am-fri-
5pm --periods mon-start-9am,tue-thu-full-day,fri-stop-5pm –timezone 
America/New_York
```
## <span id="page-42-2"></span>Appendix F: Collection of Operational Metrics

This solution includes an option to send anonymous operational metrics to AWS. We use this data to better understand how customers use this solution to improve the services and products that we offer. When enabled, the following information is collected and sent to AWS each time the Instance Scheduler AWS Lambda function runs:

- **Solution ID:** The AWS solution identifier
- **Unique ID (UUID):** Randomly generated, unique identifier for each solution deployment
- **Timestamp:** Data-collection timestamp

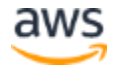

• **Instance Data:** Count of the state and type of instances that are managed by the Instance Scheduler in each AWS Region Example data:

```
Running: {t2.micro: 2}, {m3.large:2}
Stopped: \{t2.large: 1\}, \{m3.xlarge: 3\}Resized: {t2.large-t2.small:3}
```
The following information is collected and sent to AWS at stack creation or deletion:

- **Solution ID:** The AWS solution identifier
- **Unique ID (UUID):** Randomly generated, unique identifier for each solution deployment
- **Timestamp:** Data-collection timestamp
- **Stack Version:** The version of the stack that is created or deleted
- Status: The status of the stack (stack created or stack deleted)
- **Region:** The region where the stack is deployed

Note that AWS will own the data gathered via this survey. Data collection will be subject to the [AWS Privacy Policy.](http://aws.amazon.com/privacy/) To opt out of this feature, set the **Send anonymous usage data**  parameter to No.

## <span id="page-43-0"></span>Source Code

You can visit our **GitHub repository** to download the templates and scripts for this solution, and to share your customizations with others.

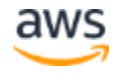

## <span id="page-44-0"></span>Document Revisions

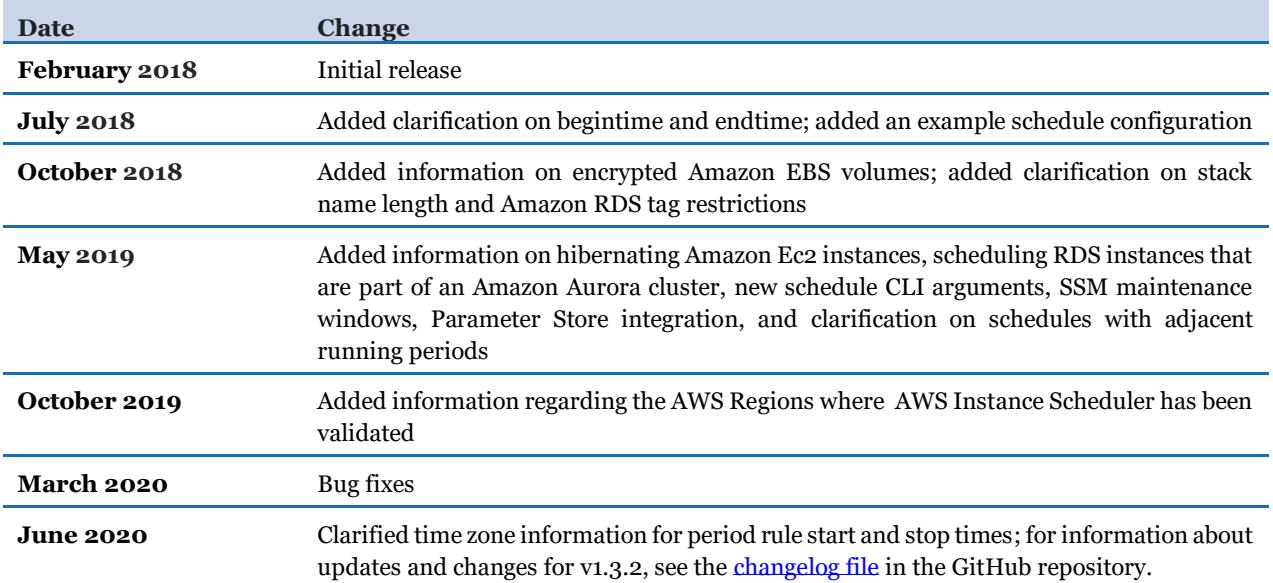

#### **Notices**

Customers are responsible for making their own independent assessment of the information in this document. This document: (a) is for informational purposes only, (b) represents current AWS product offerings and practices, which are subject to change without notice, and (c) does not create any commitments or assurances from AWS and its affiliates, suppliers or licensors. AWS products or services are provided "as is" without warranties, representations, or conditions of any kind, whether express or implied. The responsibilities and liabilities of AWS to its customers are controlled by AWS agreements, and this document is not part of, nor does it modify, any agreement between AWS and its customers.

The AWS Instance Scheduler solution is licensed under the terms of the Apache License Version 2.0 available at https://www.apache.org/licenses/LICENSE-2.0.

© 2020, Amazon Web Services, Inc. or its affiliates. All rights reserved.

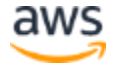